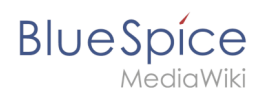

## **Inhaltsverzeichnis**

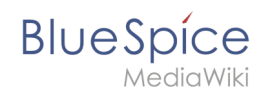

## **Setup:Installationsanleitung/Kompendium/Backup**

## **Backup der Datenbank**

Benutzen Sie zum Sichern Ihrer Datenbank das bordeigene Programm "mysqldump" von MySQL /MariaDB: Öffnen Sie hierzu eine Konsole, wechseln Sie in das Verzeichnis <installpathbluespice> und sichern Sie die Datenbank mit folgendem Befehl:

```
mysqldump -u <username> -p --lock-tables <datenbank> > database.sql
```
Benutzen Sie hierzu für susername> den administrativen Datenbankbenutzer (meist "root") sowie für <datenbank> den Datenbanknamen Ihrer MediaWiki/BlueSpice-Installation.

**Hinweis:** Achten Sie unter Windows darauf, dass die Umgebungsvariablen korrekt gesetzt sind, um auf den Befehl "mysqldump" zugreifen zu können.

## **Backup des Filesystems**

Sichern Sie das komplette Verzeichnis <installpath-bluespice> , das jetzt auch das Datenbankabbild beinhaltet, an einem anderen Ort auf Ihren Server. **Löschen Sie anschließend aus Sicherheitsgründen umgehend die Datei <installpathbluespice>/database.sql , da diese per Browser aufrufbar ist.**